# Manejo de Ajustes de Matrícula

### Reunión de Directores de Ingeniería

Departamento de Ingeniería Civil y Agrimensura Prof. Ismael Pagán Trinidad Sra. Antonia Carrero García

Septiembre 2016

### Percepción de Situación de Matrícula

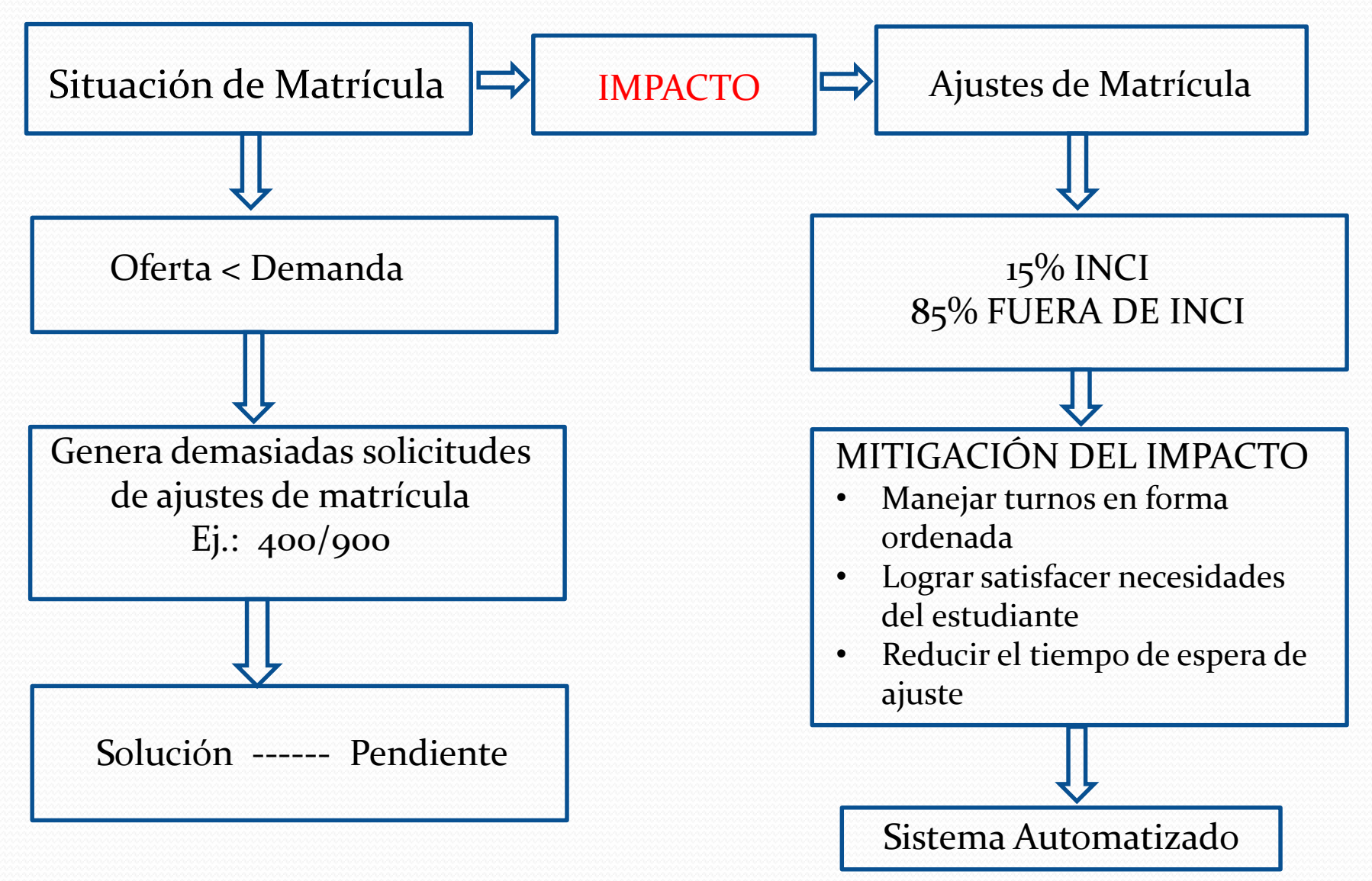

## Actualizar Sistema (Formulario)

- Activar fecha de apertura y cierre del registro
- En el programa preparado por la estudiante Laura Rivera, estudiante ayudante de investigación (subgradada de ICOM) le cambiamos la fecha y hora de comienzo y terminación del registro.

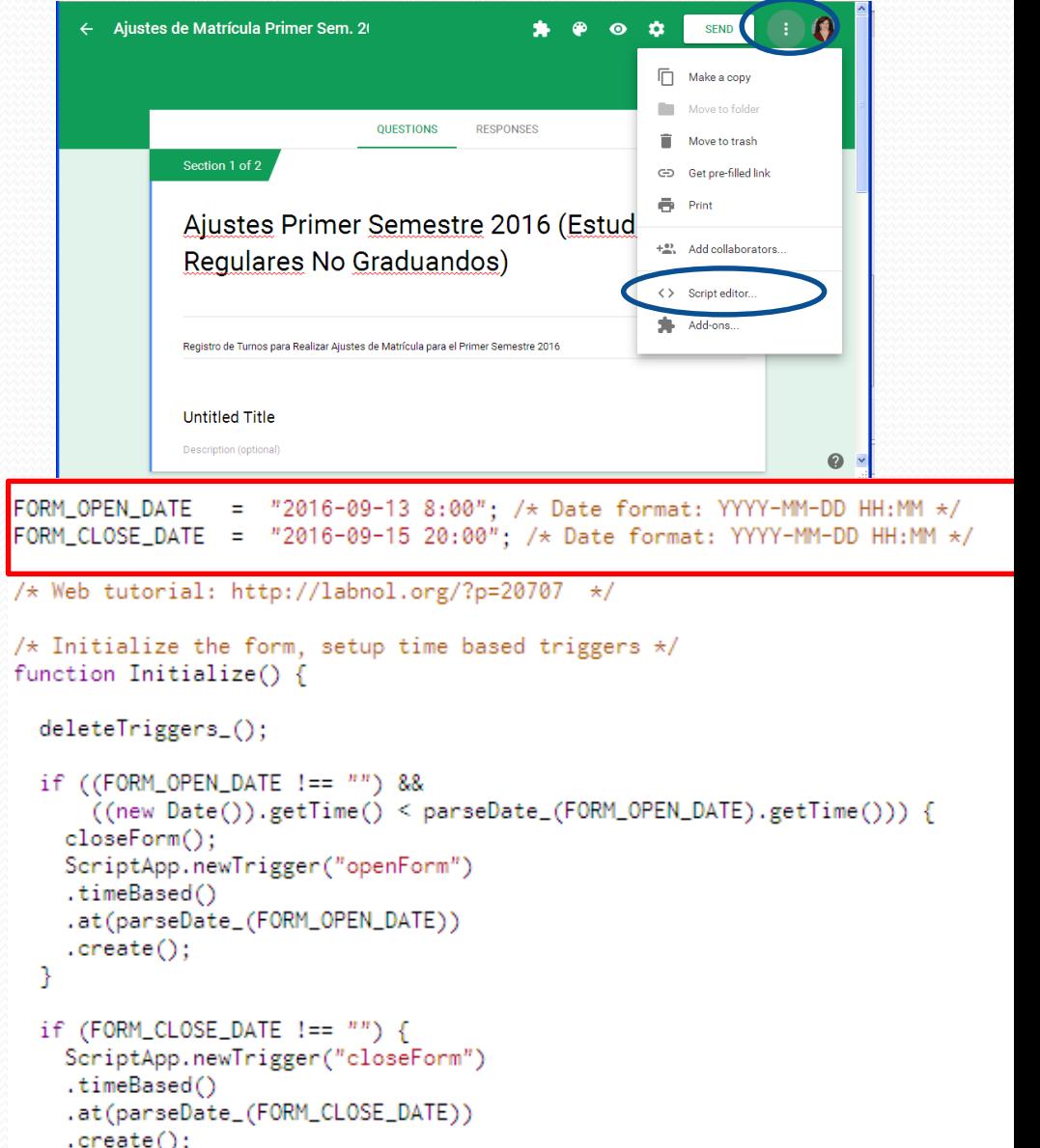

## Actualizar Sistema (Formulario)(cont.)

 Activar opción para que se acepten respuestas (al activar esto abre el sistema para aceptar inscripciones).

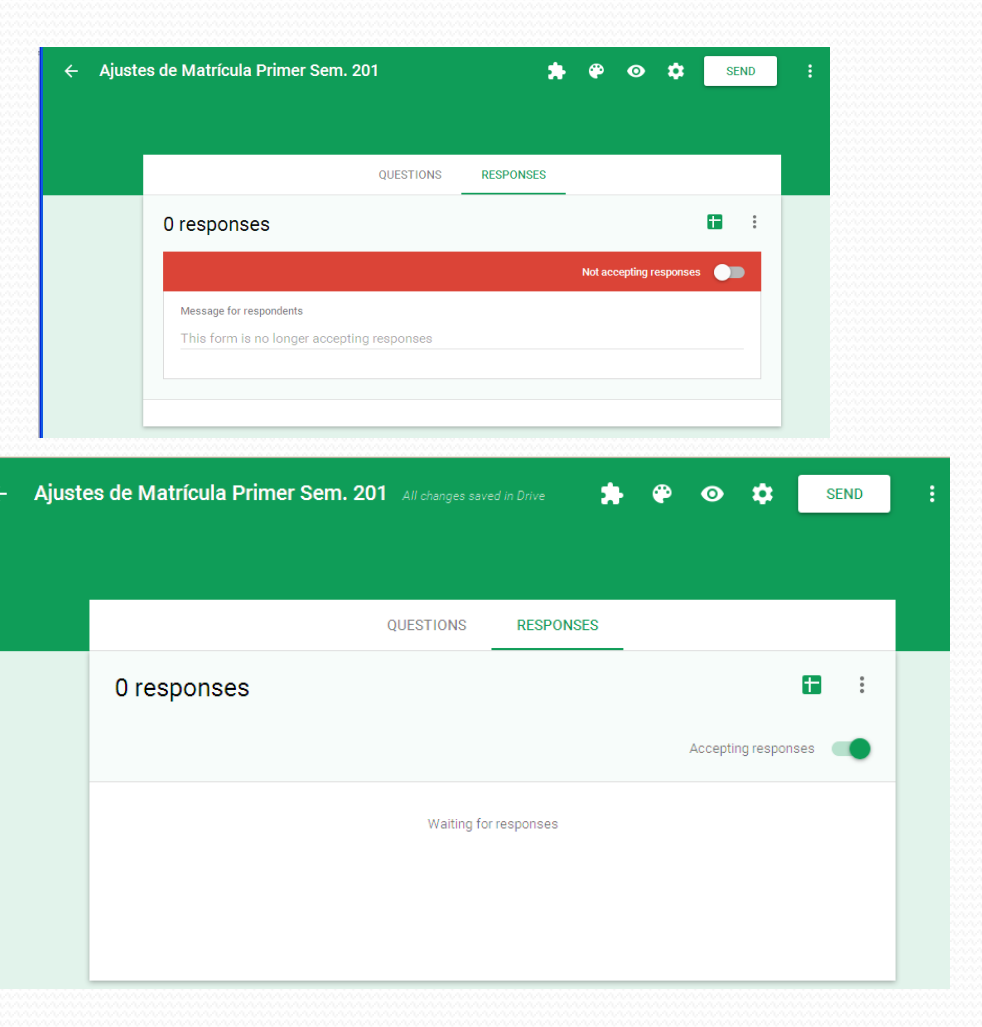

1. El estudiante se le notifica del enlace para que entre al sistema donde acceden el formulario ("FORM")

### Para obtener el link del form:

1. Seleccionar "send"

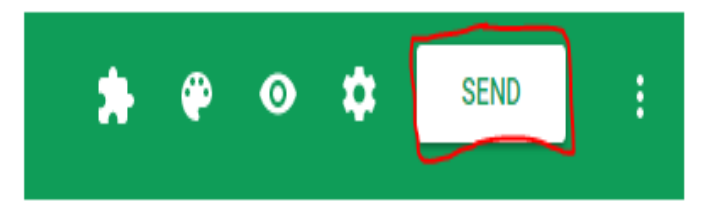

### 2. Seleccionar el símbolo "Link"

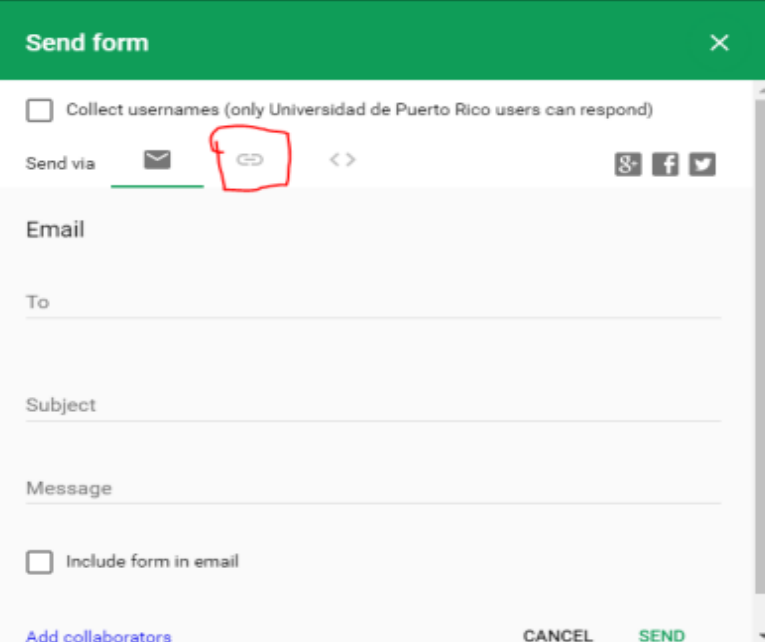

3. Para obtener un link más corto, seleccionar con checkmark donde dice "Shorten URL"

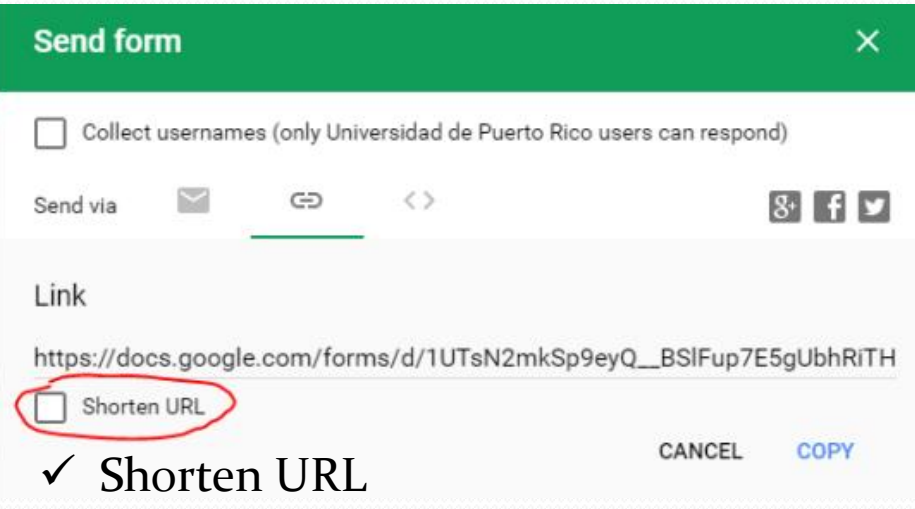

## Instrucciones para los Estudiantes

 Utilizando el "bulk mail" del Recinto, se envían las instrucciones a los estudiantes, notificándoles el link para acceder y la fecha de apertura del Registro.

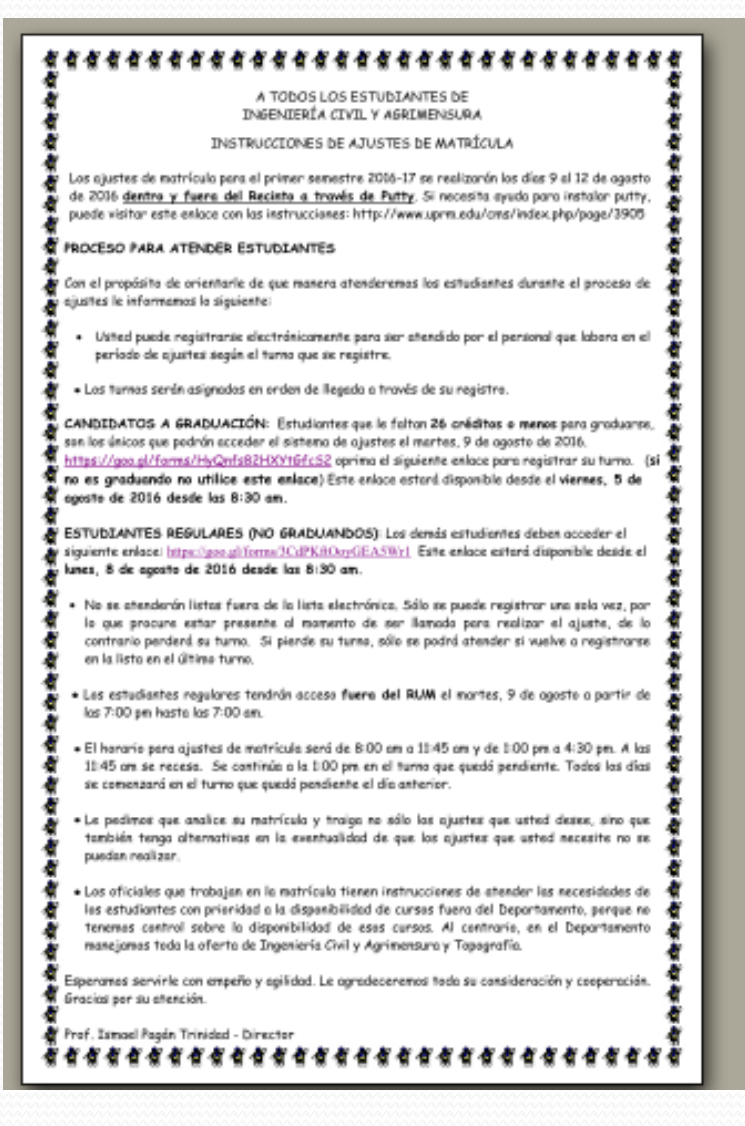

# Uso de Google

## Drive

- El estudiante completa el documento que contiene
	- $\triangleright$  Nombre y Apellidos
	- Dirección de Email
	- Número de Estudiante
	- Propósito o cursos solicitados

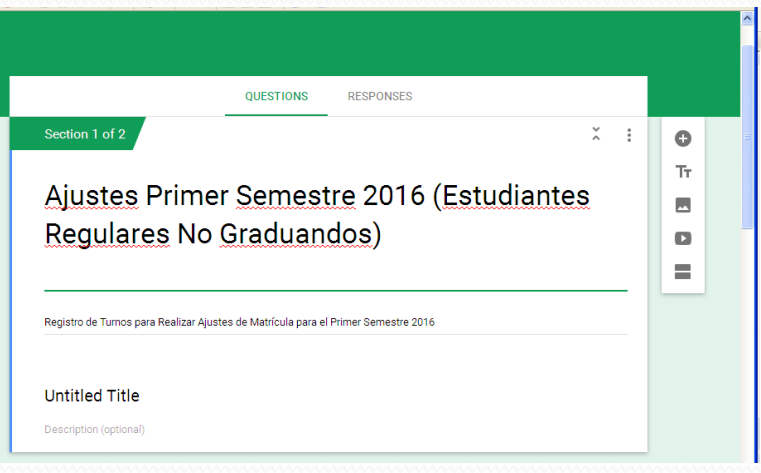

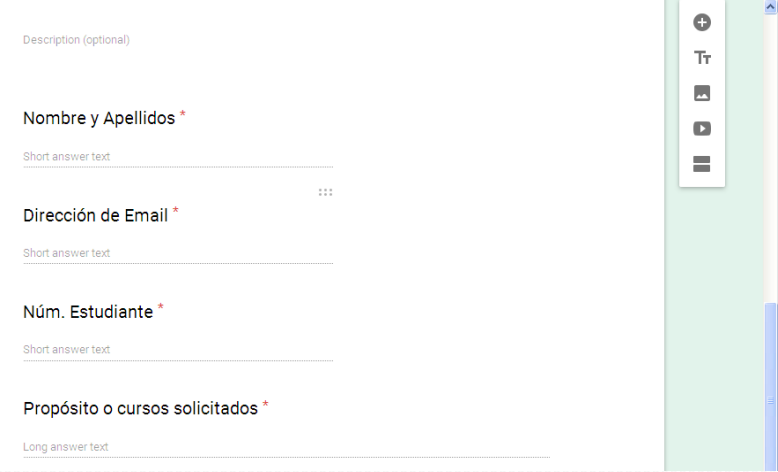

 Una vez el estudiante recibe el link, se conecta al sistema

### Ajustes Primer Semestre 2016 (Estudiantes Regulares No Graduandos)

Registro de Turnos para Realizar Ajustes de Matrícula para el Primer Semestre 2016

Your email address (antonia.carrero@upr.edu) will be recorded when you submit this form. Not you? Sign out

#### **Untitled Title**

**NEXT** 

Never submit passwords through Google Forms.

### 1. Debe oprimir "NEXT"

### 2. Llenar los campos del formulario

#### Ajustes Primer Semestre 2016 (Estudiantes Regulares No Graduandos)

Your email address (antonia.carrero@upr.edu) will be recorded when you submit this form. Not you? Sign out

\* Regulred

#### **Untitled Section**

Nombre y Apellidos \*

Your answer

Dirección de Email\*

Your answer

Núm. Estudiante \*

Your answer

Propósito o cursos solicitados \*

Your answer

Send me a copy of my responses.

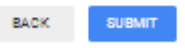

Never submit passwords through Google Forms

This form was created italde of Universidad de Puerto Rico. Report Abuse - Terms of Service - Additional Terms

Google Forms

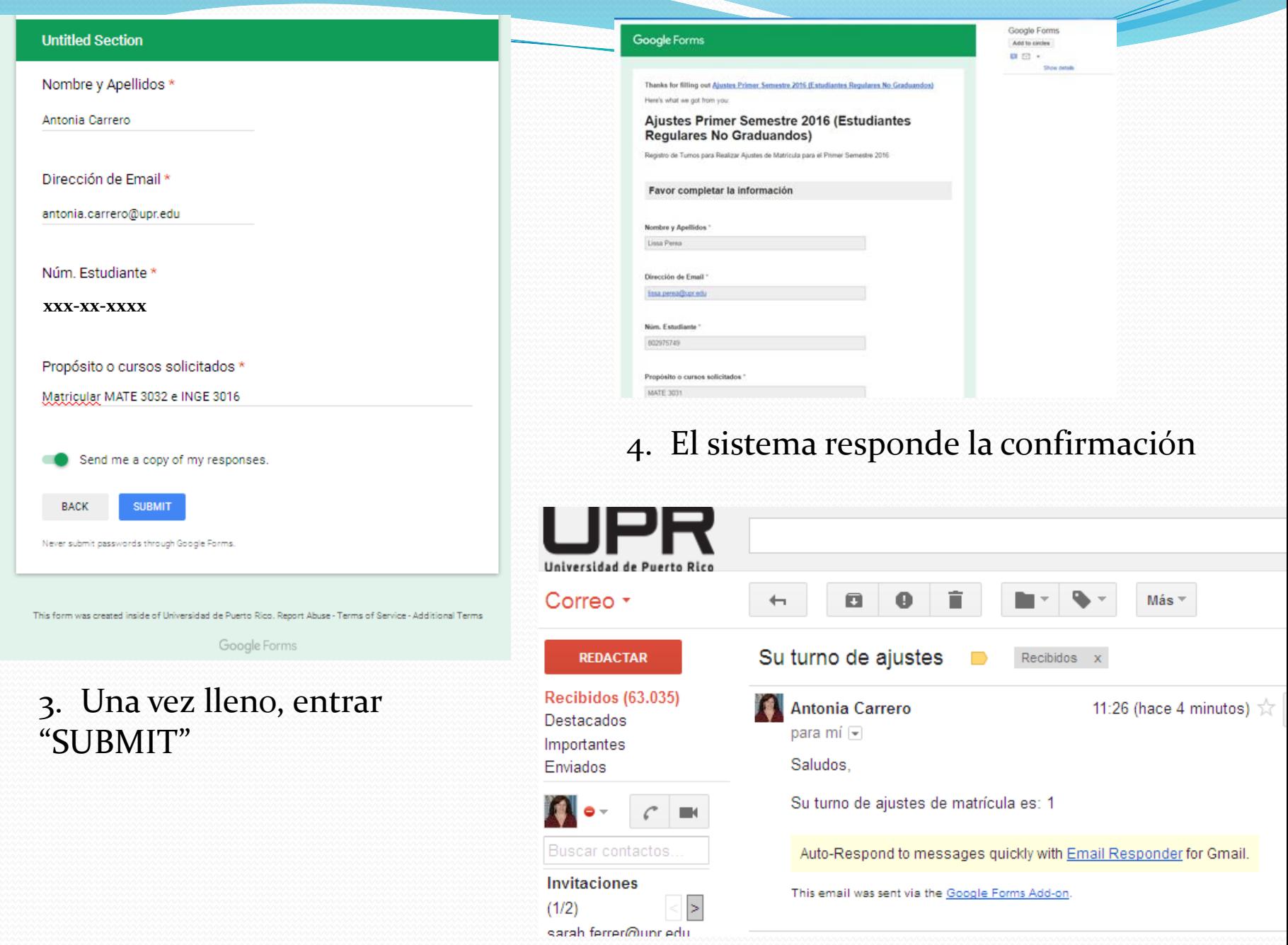

### Hoja de Registro Compartida con el Personal que Asiste en el Período de Ajustes

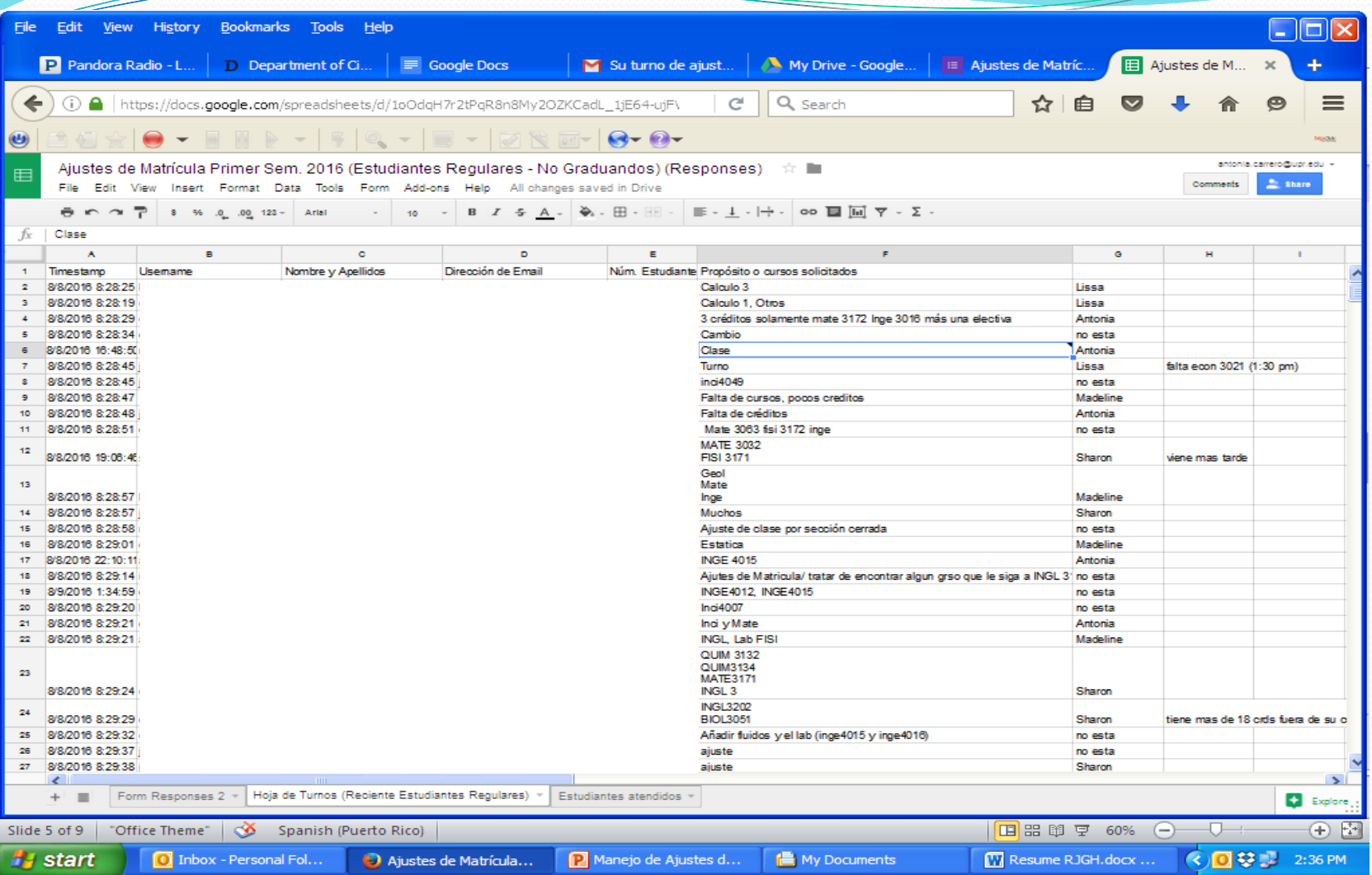

El formulario captura toda la información que los estudiantes entran. Esto lo usan las consejeras en matrícula. Esta tabla se puede imprimir